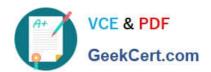

# RHCE<sup>Q&As</sup>

Red Hat Certified Engineer — RHCE

# Pass RedHat RHCE Exam with 100% Guarantee

Free Download Real Questions & Answers PDF and VCE file from:

https://www.geekcert.com/rhce.html

100% Passing Guarantee 100% Money Back Assurance

Following Questions and Answers are all new published by RedHat
Official Exam Center

- Instant Download After Purchase
- 100% Money Back Guarantee
- 365 Days Free Update
- 800,000+ Satisfied Customers

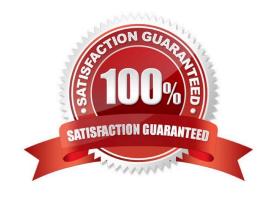

# https://www.geekcert.com/rhce.html 2024 Latest geekcert RHCE PDF and VCE dumps Download

#### **QUESTION 1**

**SIMULATION** 

Configure cron and don\\'t allow the user tom to use.

A. explanation

Correct Answer: A

# useradd tom

# vim /etc/cron.deny

tom

#### **QUESTION 2**

#### **SIMULATION**

There are Mail servers, Web Servers, DNS Servers and Log Server. Log Server is already configured. You should configure the mail server, web server and dns server to send the logs to log server.

A. explanation

Correct Answer: A

According to question, log server is already configured. We have to configure the mail, web and dns server for log redirection. In mail, web and dns server:

1.

vi /etc/syslog.conf mail.\* @logserveraddress

2.

service syslog restart

mail is the facility and \* means the priority. It sends logs of mail services into log server.

### **QUESTION 3**

**SIMULATION** 

**RHCE Test Configuration Instructions** 

Information for the two systems you will use in test is the following:

### https://www.geekcert.com/rhce.html

2024 Latest geekcert RHCE PDF and VCE dumps Download

system1.group3.example.com: is one of the main sever. system2.group3.example.com: mainly used as a client.

Password for both of the two systems is atenorth

System\\'s IP is provided by DHCP, you can regard it as normal, or you can reset to Static IP in accordance with the following requirements:

system1.group3.example.com: 172.24.3.5

system2.group3.example.com: 172.24.3.10

The subnet mask is 255.255.255.0

Your system is a member of DNS domain group3.example.com. All systems in DNS domain group3.example.com are all in subnet 172.24.3.0/255.255.255.0, the same all systems in this subnet are also in group3.example.com, unless

specialized, all network services required to be configured can be accessed by systems of domain group3.

host.group3.example.com provides a centralized authentication service domain

GROUP3.EXAMPLE.COM, both system1 and system2 have already been pre-configured to be the client for this domain, this domain provides the following user account:

```
krishna (password: atenorth)
sergio (password: atenorth)
kaito (password: atenorth)
```

Firewall is enabled by default, you can turn it off when deemed appropriate, other settings about firewall may be in separate requirements.

Your system will be restarted before scoring, so please ensure that all modifications and service configurations you made still can be operated after the restart without manual intervention, virtual machine instances of all examinations must be able to enter the correct multi-user level after restart without manual assistance, it will be scored zero if the test using virtual machine system cannot be restarted or be properly restarted.

Corresponding distribution packages for the testing using operating system Red Hat Enterprise Linux version can be found in the following link: http://server1.group3.example.com/rhel

Part of the requirements include host security, ensure your host security limit does not prevent the request to allow the host and network, although you correctly configured the network service but would have to allow the host or network is blocked, this also does not score.

You will notice that some requirements which clearly do not allow services be accessed by service domain my133t.org, systems of this domain are in subnet 172.25.1.0/252.255.255.0, and systems of these subnets also belong to my 133t.org domain.

PS: Notice that some test questions may depend on other exam questions, for example, you might be asked to perform a series of restrictions on a user, but this user creation may be required in other questions. For convenient identification, each exam question has some radio buttons to help you identify which questions you have already completed or not completed. Certainly, you do not need to care these buttons if you don\\'t need them.

Mount a NFS Share

Mount a NFS Share to system1.domain11.example.com on the system2, as required:

### https://www.geekcert.com/rhce.html 2024 Latest geekcert RHCE PDF and VCE dumps Download

1.

Mount the /public to the directory /mnt/nfsmount

2.

Mount the /protected to the directory /mnt/nfssecure, in a security way, key download from the following URL: http://host.domain11.example.com/materials/nfs\_client.keytab

3.

User deepak can create files in /mnt/nfssecure/project

4.

These file systems automatically hang up when the system is started

A. explanation

Correct Answer: A

```
system2:
```

```
showmount -e system1
mkdir -p /mnt/nfsmount
vim /etc/fstab
system1:/public /mnt/nfsmount nfs defaults 0 0
mount -a
df -h

mkdir /mnt/nfssecure
wget -0 /etc/krb5.keytab
http://host.domain11.example.com/materials/nfs_client.keytab
vim /etc/fstab

system1:
/protected /mnt/nfssecure nfs defaults,sec=krb5p,v4.2 0 0
:wq
```

### **QUESTION 4**

mount -a

## https://www.geekcert.com/rhce.html

2024 Latest geekcert RHCE PDF and VCE dumps Download

#### **SIMULATION**

**RHCE Test Configuration Instructions** 

Information for the two systems you will use in test is the following:

system1.group3.example.com: is one of the main sever. system2.group3.example.com: mainly used as a client.

Password for both of the two systems is atenorth

System\\'s IP is provided by DHCP, you can regard it as normal, or you can reset to Static IP in accordance with the following requirements:

system1.group3.example.com: 172.24.3.5

system2.group3.example.com: 172.24.3.10

The subnet mask is 255.255.255.0 Your system is a member of DNS domain group3.example.com. All systems in DNS domain group3.example.com are all in subnet 172.24.3.0/255.255.255.0, the same all systems in this subnet are also in group3.example.com, unless specialized, all network services required to be configured can be accessed by systems of domain group3.

host.group3.example.com provides a centralized authentication service domain

GROUP3.EXAMPLE.COM, both system1 and system2 have already been pre-configured to be the client for this domain, this domain provides the following user account:

```
krishna (password: atenorth)
sergio (password: atenorth)
kaito (password: atenorth)
```

Firewall is enabled by default, you can turn it off when deemed appropriate, other settings about firewall may be in separate requirements.

Your system will be restarted before scoring, so please ensure that all modifications and service configurations you made still can be operated after the restart without manual intervention, virtual machine instances of all examinations must be able to enter the correct multi-user level after restart without manual assistance, it will be scored zero if the test using virtual machine system cannot be restarted or be properly restarted.

Corresponding distribution packages for the testing using operating system Red Hat Enterprise Linux version can be found in the following link: http://server1.group3.example.com/rhel

Part of the requirements include host security, ensure your host security limit does not prevent the request to allow the host and network, although you correctly configured the network service but would have to allow the host or network is blocked, this also does not score.

You will notice that some requirements which clearly do not allow services be accessed by service domain my133t.org, systems of this domain are in subnet 172.25.1.0/252.255.255.0, and systems of these subnets also belong to my 133t.org domain.

PS: Notice that some test questions may depend on other exam questions, for example, you might be asked to perform a series of restrictions on a user, but this user creation may be required in other questions. For convenient identification, each exam question has some radio buttons to help you identify which questions you have already completed or not completed. Certainly, you do not need to care these buttons if you don\\'t need them.

# https://www.geekcert.com/rhce.html

2024 Latest geekcert RHCE PDF and VCE dumps Download

### Create a script to add users

Create a script named /root/mkusers on the system1, this script can achieve to add local users for the system1, and user names of these users are all from a file which contains the usernames list, and meet the following requirements at the same time:

1.

This script is required to provide a parameter; this parameter is the file which contains the usernames list

2.

This script need provide the following message: Usage /root/mkusers if it does not provide a parameter, then exit and return the corresponding value

3.

This script need provide the following message: Input file not found if it provides a name that does not exist, then exit and return the corresponding value

4.

Create a user shell log into /bin/false

5.

This script does not need to set password for users

6.

You can get the usernames list from the following URL as a test: http://rhgls. domain11.example.com/materials/userlist

A. explanation

Correct Answer: A

### https://www.geekcert.com/rhce.html 2024 Latest geekcert RHCE PDF and VCE dumps Download

```
// Please note the white space
vim mkusers.sh
#! /bin/bash
if [ $# -eq 0 ]; then
   echo 'Usage:/root/mkusers'
   exit 1
fi
if [ ! -f $1 ]; then
   echo 'Input file not found'
    exit
fi
while read line
do
    useradd -s /bin/false $line
done < $1
:wq
chmod +x mkusers.sh
wget http://rhgls.domain11.example.com/materials/userlist
./mkusers.sh userlist
id username // Check whether the user is added
// Then check the result whether meet the requirements of the subject
```

### **QUESTION 5**

### **SIMULATION**

There were two systems: system1, main system on which most of the configuration take place system2, some configuration here

Virtual hosting. Setup a virtual host with an alternate document root. Extend your web to include a virtual for the site http://vhostsX.example.com Set the document root as /usr/local/vhosts Download

http://station.network0.example.com/pub/rhce/vhost/html Rename it as index.html Place this document root of the virtual host Note: the other websites configures for your server must still accessible. vhosts.networkX.example.com is already provided by the name server on example.com

A. explanation

Correct Answer: A

## https://www.geekcert.com/rhce.html 2024 Latest geekcert RHCE PDF and VCE dumps Download

Check that the mentioned document root exists by:

cd /usr/local/vhosts

If it doesn't exist then create it:

mkdir /usr/local/vhosts

cd /usr/local/vhosts wget http://station.network0.example.com/pub/rhce/vhost.html mv vhost.html index.html

semanage fcontext -a -t httpd\_sys\_content\_t "/usr/local/vhosts(/.\*)?"
restorecon -Rv /usr/local/vhosts/

Create the configuration of new virtual host:

vim /etc/httpd/conf.d/vhosts.conf

<VirtualHost \*:80>
ServerAdmin webmaster@vhostsl.example.com
ServerName vhostsl.example.com
DocumentRoot /usr/local/vhosts
CustomLog "logs/vhosts\_access\_log" combined
ErrorLog "logs/vhosts\_error\_log"
</VirtualHost>

<Directory "/usr/local/vhosts">
AllowOverride None
# Allow open access:
Require all granted
</Directory>

systemetl restart httpd

Latest RHCE Dumps

**RHCE Practice Test** 

**RHCE Exam Questions**